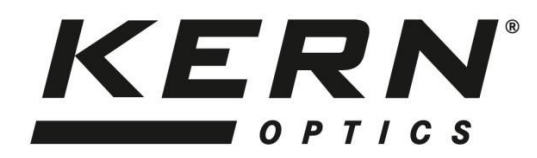

*KERN & Sohn GmbH* Ziegelei 1 Tel: +49-[0]7433- 9933-0

D-72336 Balingen Fax: +49-[0]7433-9933-149<br>E-Mail: info@kern-sohn.com Internet: www.kern-sohn.com Internet: www.kern-sohn.com

# **Manual de instrucciones del microscopio USB**

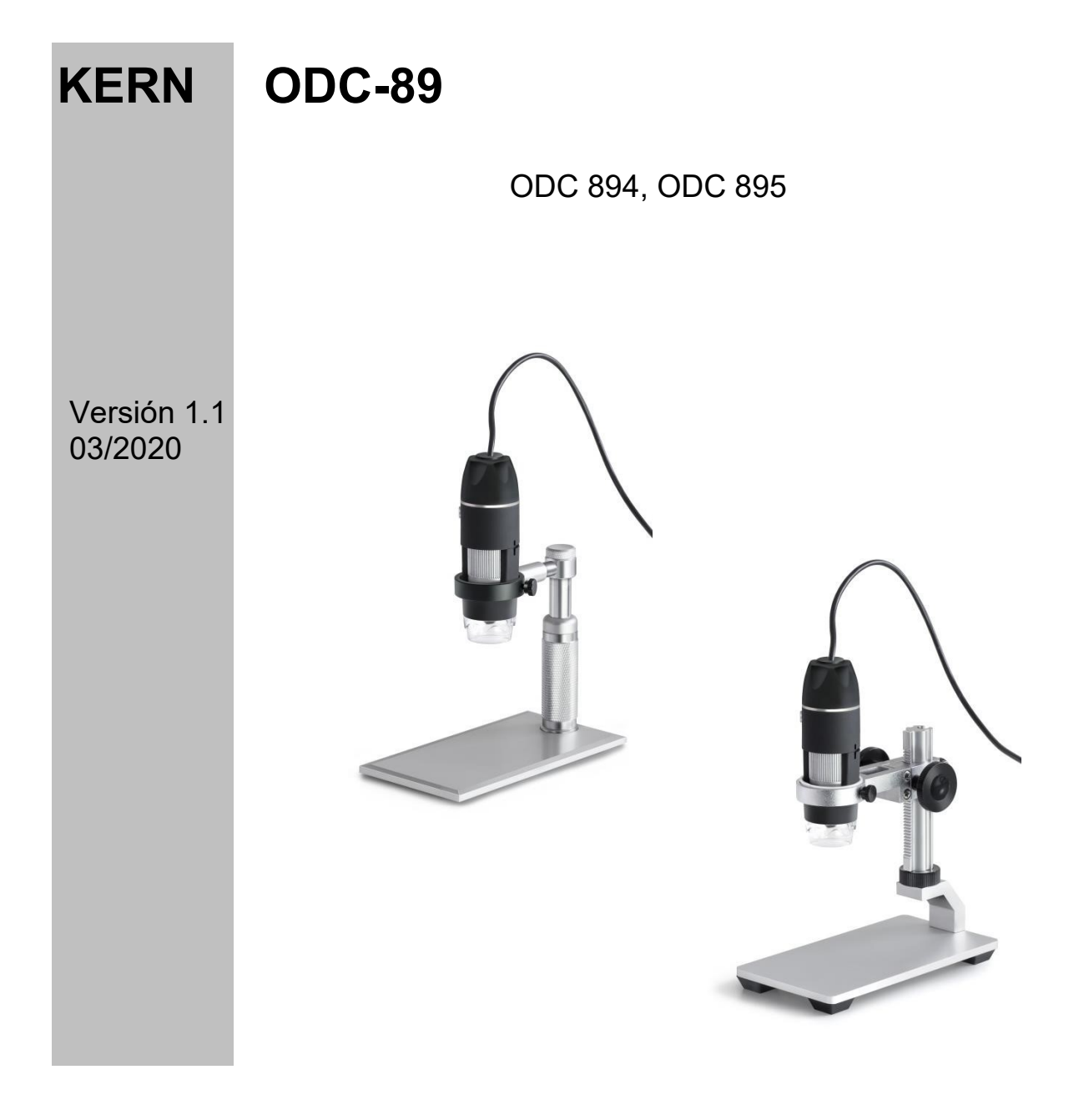

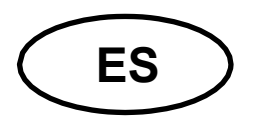

### **KERN ODC-89** Versión 1.1 03/2020 **Instrucciones de uso Microscopio USB**

#### **Instrucciones de uso**

Evite exponer el aparato a la luz solar directa, a temperaturas altas o bajas, a vibraciones, al polvo y a una humedad elevada. El rango de temperatura adecuado es de 0 a 40° C y no debe superarse una humedad relativa del 85%.

Asegúrese siempre de utilizar un cable de alimentación probado para evitar posibles daños por sobrecalentamiento (desarrollo de incendios) o descargas eléctricas.

No abra la carcasa ni toque los componentes internos. Existe el riesgo de dañarlos y de perjudicar la funcionalidad de la cámara.

El cable de alimentación debe desconectarse siempre de la red eléctrica antes de limpiar la cámara.

El sensor debe mantenerse siempre libre de polvo y no debe tocarse. Por lo tanto, no se debe quitar su cubierta protectora. De lo contrario, puede producirse una degradación significativa de la imagen microscópica. Por lo tanto, coloque siempre las cubiertas protectoras cuando la cámara no esté en uso.

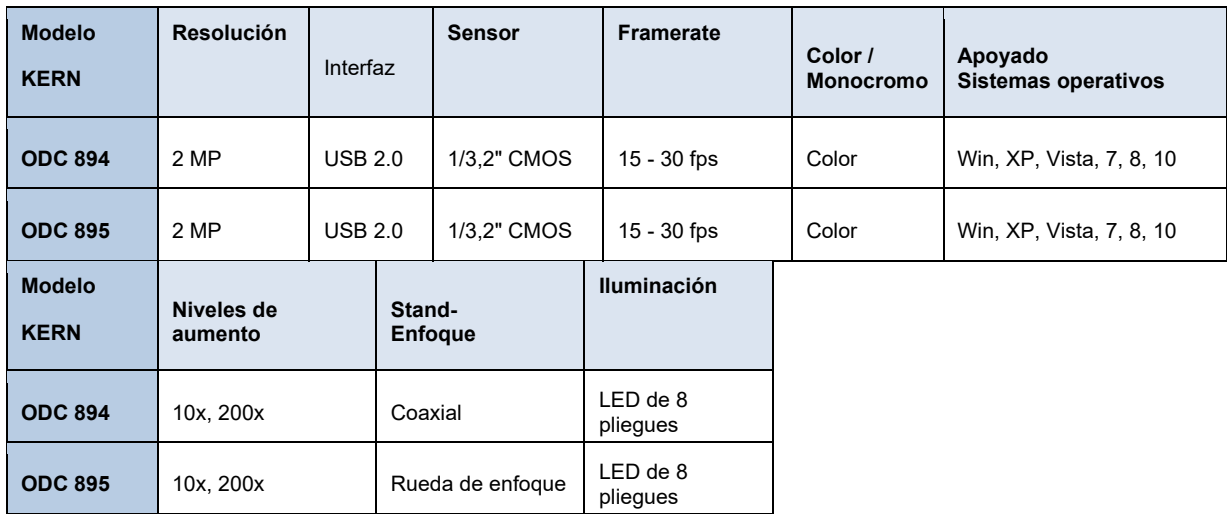

#### **Datos técnicos**

## **Alcance de la entrega**

- Microscopio USB (incluye cable USB)
- Soporte de microscopio
- CD de software

Descarga gratuita:

www.kern-sohn.com > DESCARGAS > SOFTWARE > Microscopio VIS Basic / Pro

## **Montaje + modo de funcionamiento**

- 1. Retire la tapa del fondo del microscopio.
- 2. Monte el soporte del microscopio y colóquelo en una superficie de mesa plana. A continuación, fije el microscopio USB en el soporte anular del estativo.
- 3. Establezca una conexión USB con un PC mediante un cable USB.
- 4. Instalar el software a través de un CD en el PC. Encontrará *instrucciones detalladas en el archivo "readme" suministrado.*
- 5. Tanto los archivos de "Ayuda" suministrados como la "Guía del usuario" interna del software contienen toda la información e instrucciones para el manejo del software y la microscopía digital.
- 6. Una vez iniciado el software y la transmisión de imágenes, ajuste el nivel de iluminación con la rueda de control situada en el cable.
- 7. El aumento se ajusta mediante la rueda de control, montada en el lateral del microscopio.
- 8. La altura del soporte se ajusta mediante las ruedas de enfoque. El diseño del KERN ODC 894 es coaxial y el KERN ODC 895 está diseñado en ambos lados de la columna.
- 9. El microscopio USB también se puede utilizar sin un soporte de microscopio y, en su lugar, se puede colocar a mano en el objeto de observación.
- 10. Para tomar una instantánea, pulse el botón situado en el lateral del microscopio (encima de la rueda de control de los aumentos). ajuste)